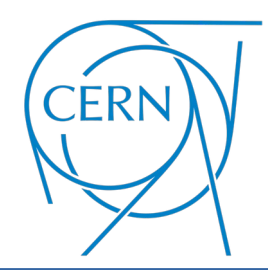

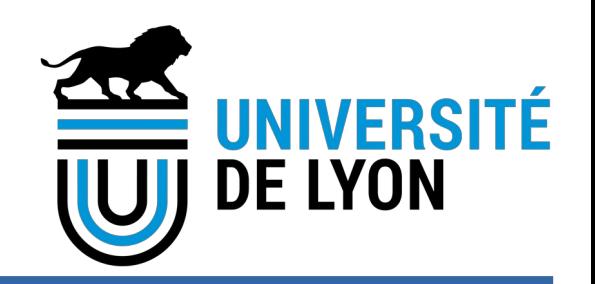

# **Elog update**

Gianluca Rigoletti EP-DT-FS

## **What will happen**

Elog server app is currently hosted on a virtual machine on openstack

➔Security issues X ➔Accessibility issues X ➔Uptime issues X

Elog server app will be moved to the standard CERN web services infrastructure (openshift)

➔Security issues ✓ ➔Accessibility issues ✓ ➔Uptime issues ✓

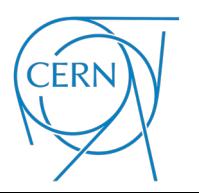

# **What will change for you**

The first time you will have to do *2 logins:* ➔*The first with CERN SSO* ➔*The second in the ELOG*

*The website will be accessible from everywhere (also outside CERN)*

### *Current URL: eloggas.cern.ch New URL: eloggas.web.cern.ch*

#### **CERN Single Sign-On**<br>Sign in with a CERN account, a Federation account or a public service account New CERN Single Sign-On (SSO) Portal Please note that CERN IT is starting migrating to the new CERN SSO Portal. Hence, you might face a new lookand-feel prior to signing in to certain services. The URL for the new SSO Portal is "https://auth.cern.ch" and you chould only account that woh address [Click to expand ] when logging into CEDN Thanks for being Sign in with your CERN account Reminder: you have agreed to comply with the CERN computing rules, in particular OC5. CERN implements the measures necessary to ensure compliance. Use credentials sername or Email address Password Sign in Remember Username or Email Address Need password help? **2** Please login Username Password Keep me logged in on this computer for the next 31 days or until I log out Forgot password? Register as new user Submit ELOG V3.1.3-79338

**CERN Single Sign-Or** 

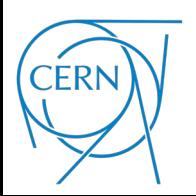

### - This procedure is failing: connect to *eloggas.web.cern.ch*

### **CERN Single Sign-On**

Sign in with a CERN account, a Federation account or a public service account

Password

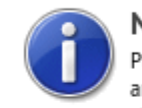

#### New CERN Single Sign-On (SSO) Portal

Please note that CERN IT is starting migrating to the new CERN SSO Portal. Hence, you might face a new lookand-feel prior to signing in to certain services. The URL for the new SSO Portal is "https://auth.cern.ch" and you chould only account that web address [Click to expand ] when legating into CEDN Thanks for being vigilant

#### Sign in with your CERN account

Reminder: you have agreed to comply with the CERN computing rules, in particular OC5. CERN implements the measures necessary to ensure compliance.

#### Use credentials

Username or Email address

grigolet

Sign in

Remember Username or Email Address Need password help ?

**Password is required** 

Use one-click authentication

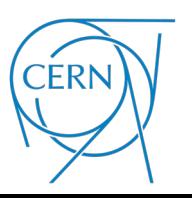

- This procedure is failing:

➔Click on "GASSYSOperation&Maintenance"

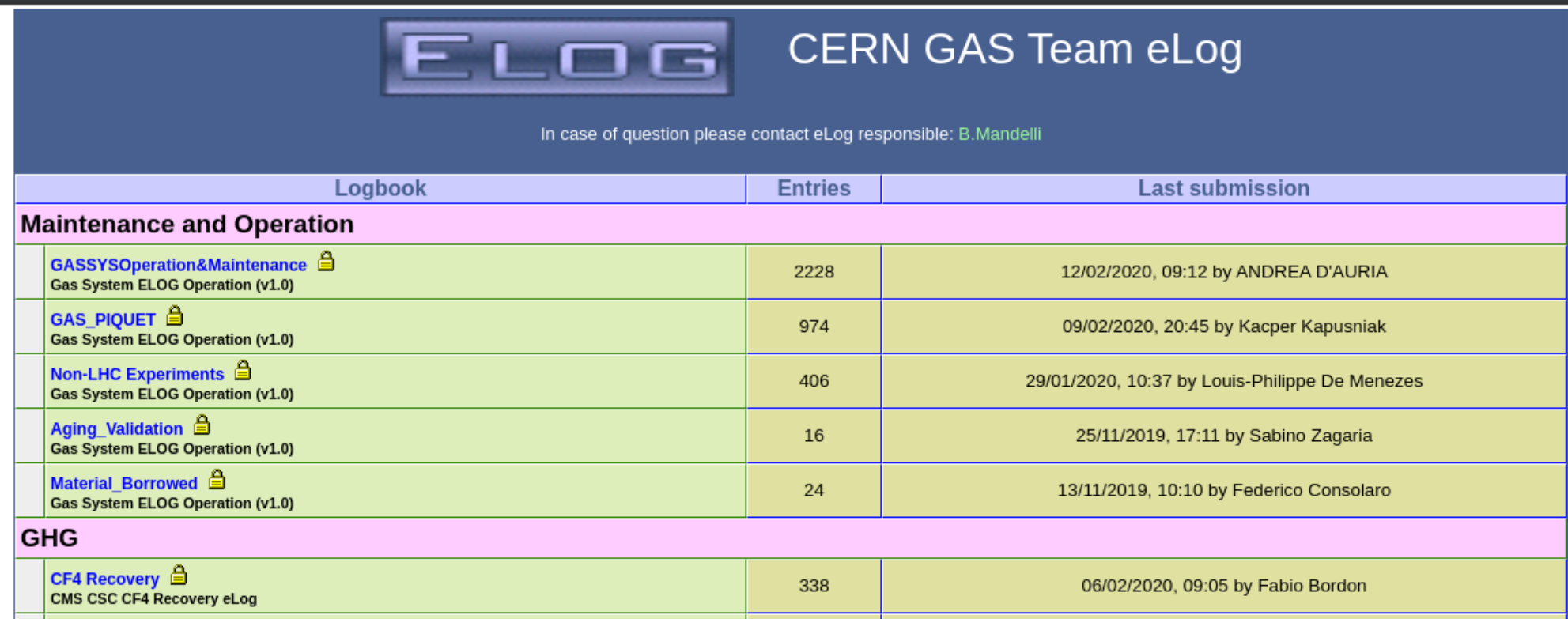

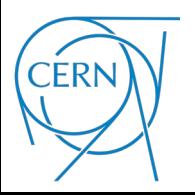

- This procedure is failing:
	- ➔Login with your elog credentials

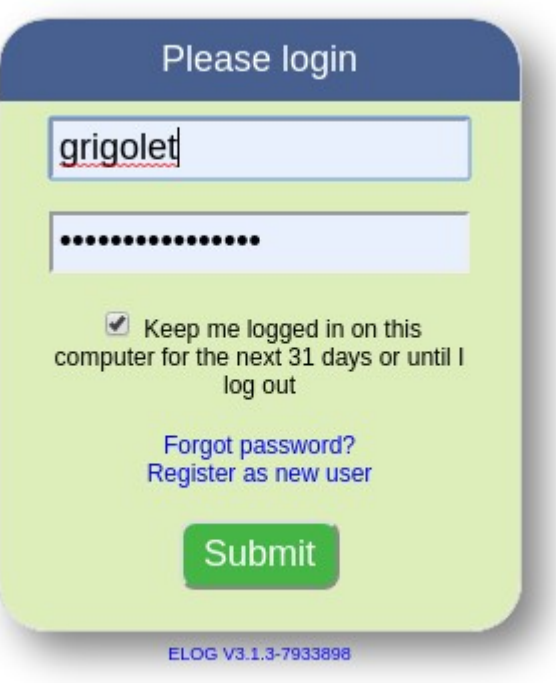

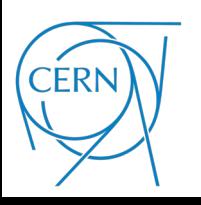

- This procedure is failing: ➔Click "Back"

> Invalid URL: GASSYSOperation&Maintenance/GASSYSOperation&Maintenance/ Back

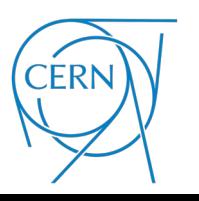

**Gianluca Rigoletti** 7/10

### - This procedure is failing: →The usual screen

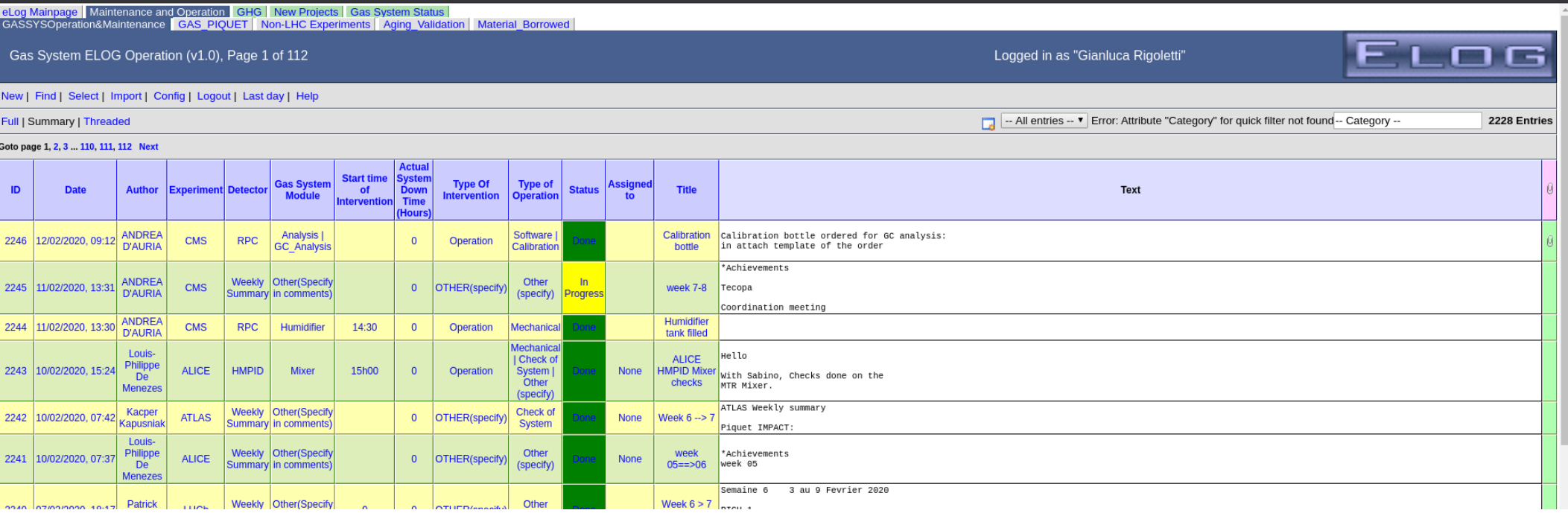

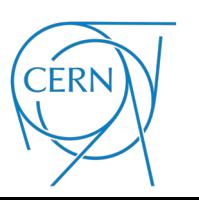

## **Other issues**

### Not a real issue

### →The red text says it can't make a preview of the pdf. It is okay

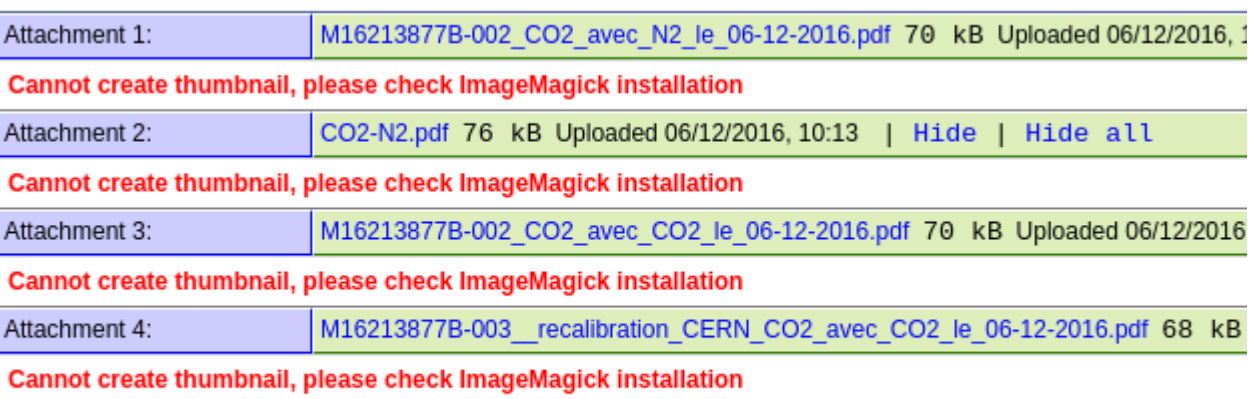

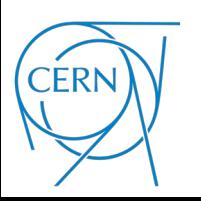

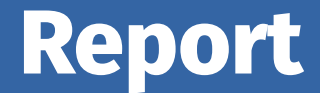

# If you find any new issue or weird behavior please report it to me as soon as you can

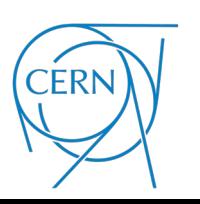

**Gianluca Rigoletti** 10/10